# **2. Printing Specification**

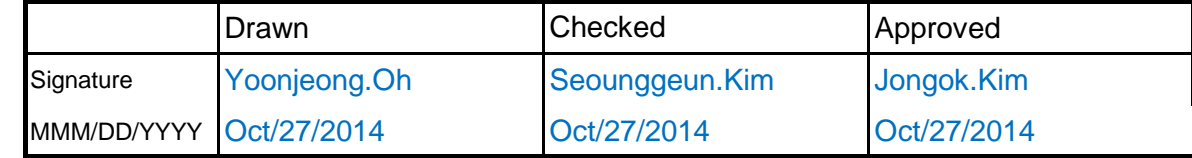

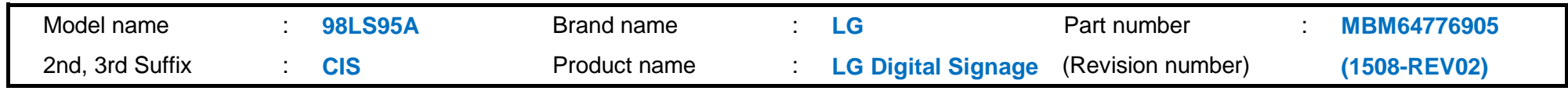

### **1. Model Description**

# **Printing specification**

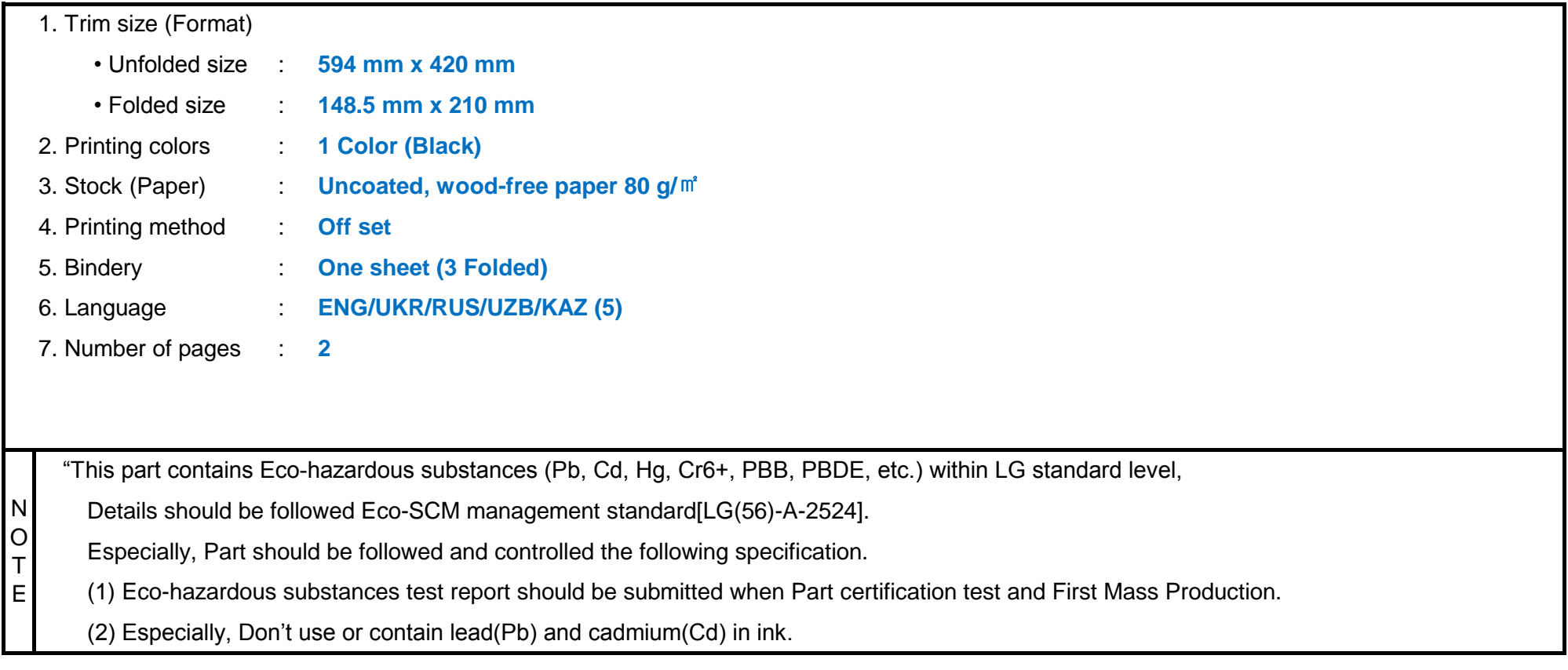

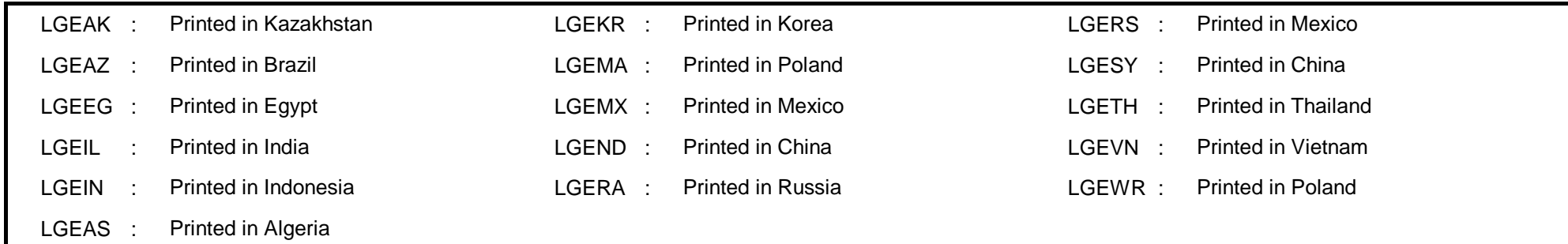

# **3. Origin Notification**

# **4. Changes**

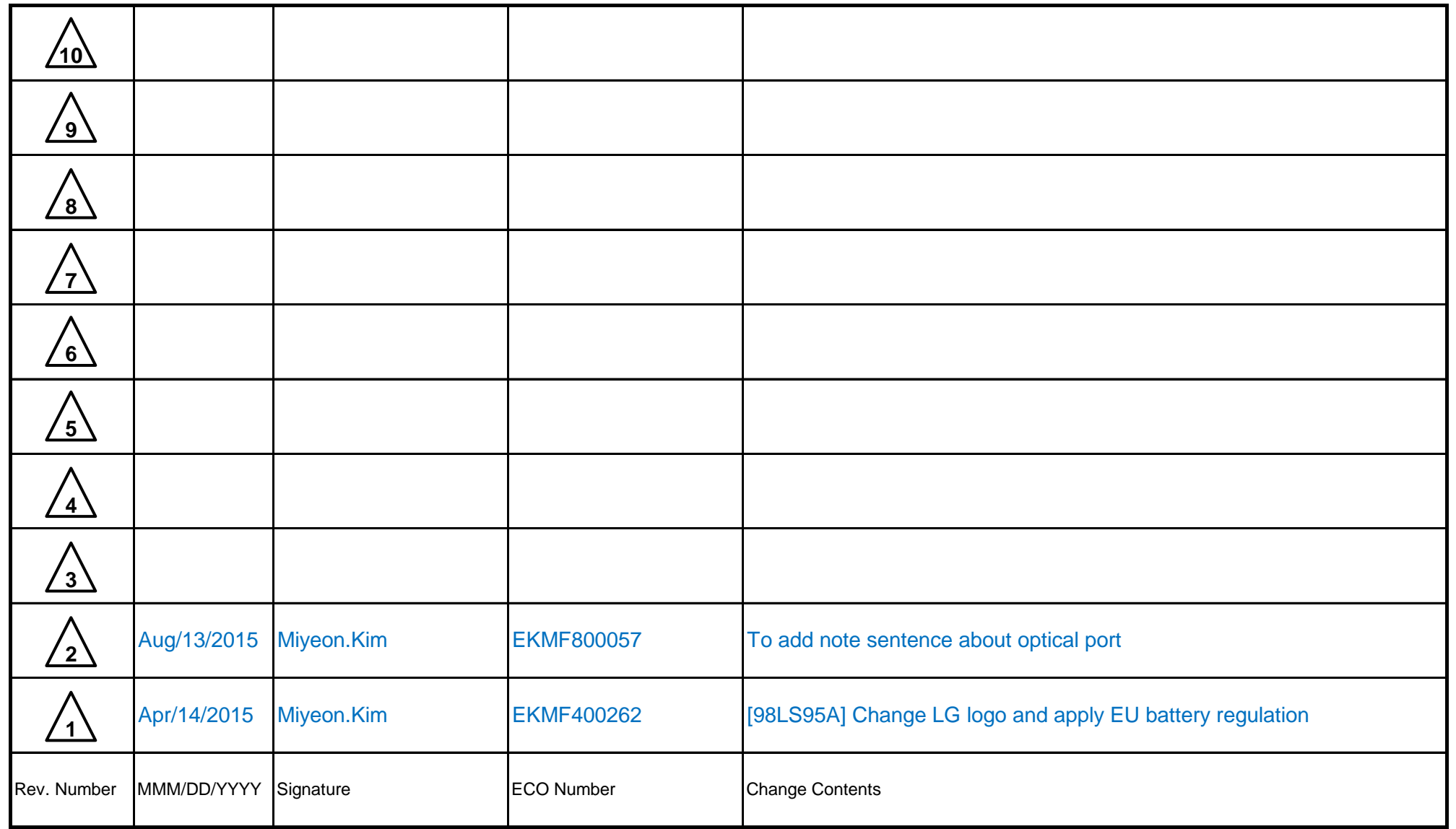

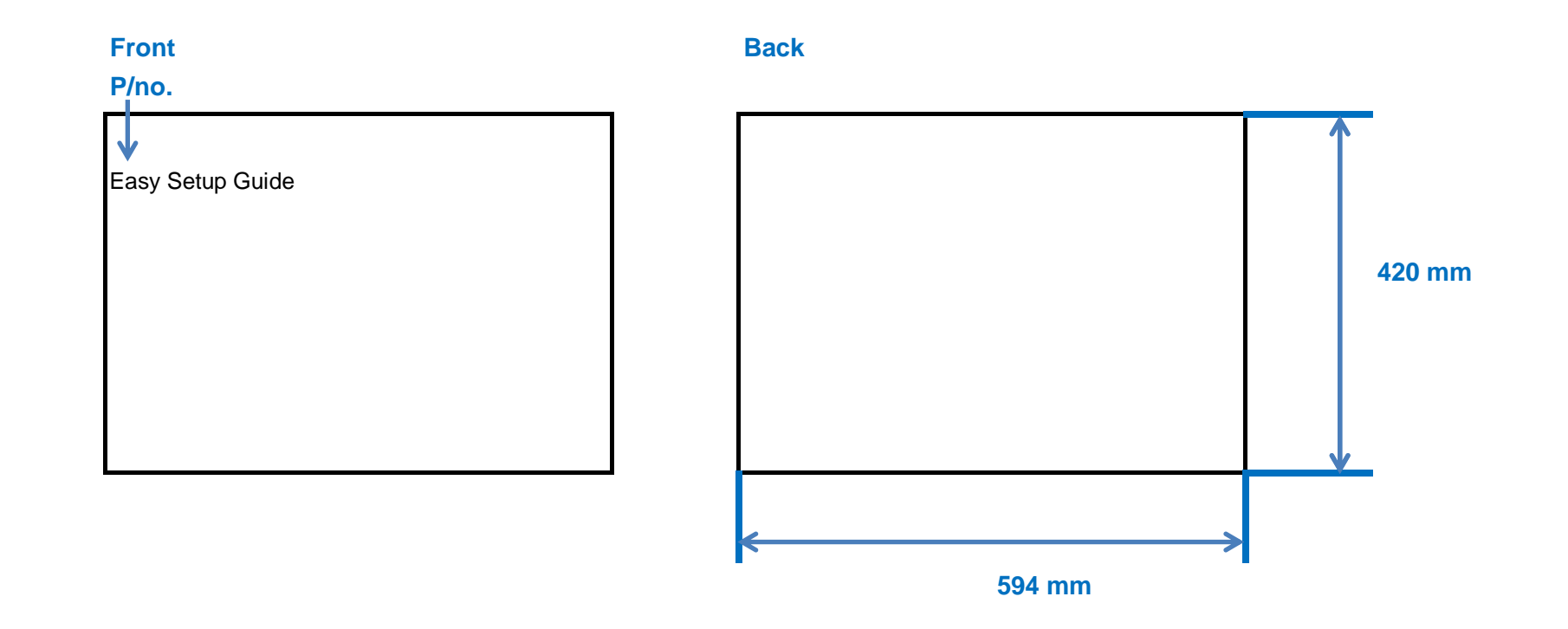

#### **Folded**

# **Fold Step**

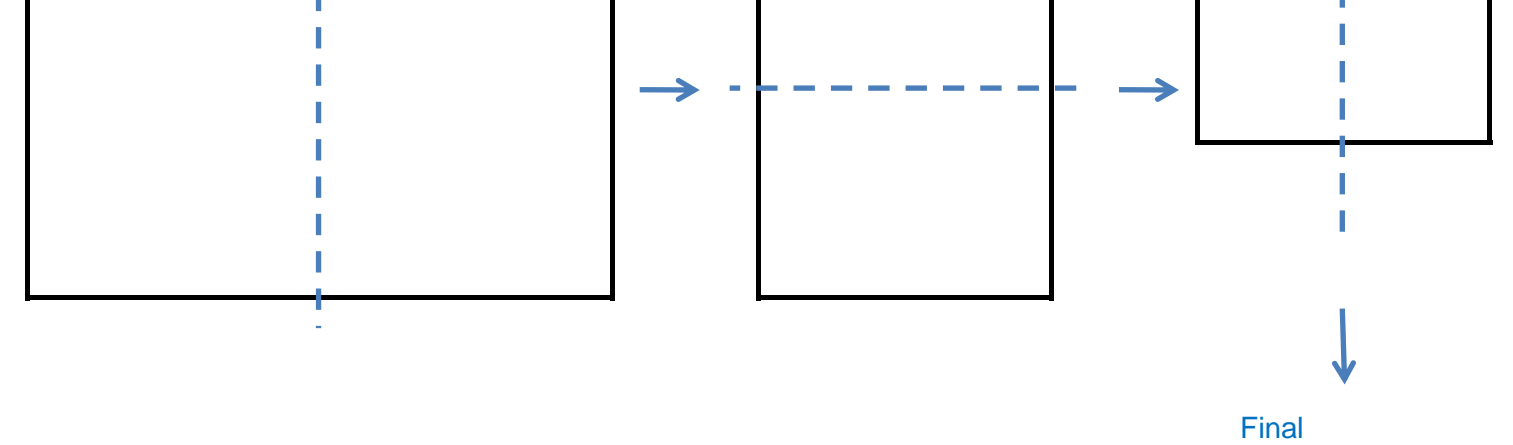

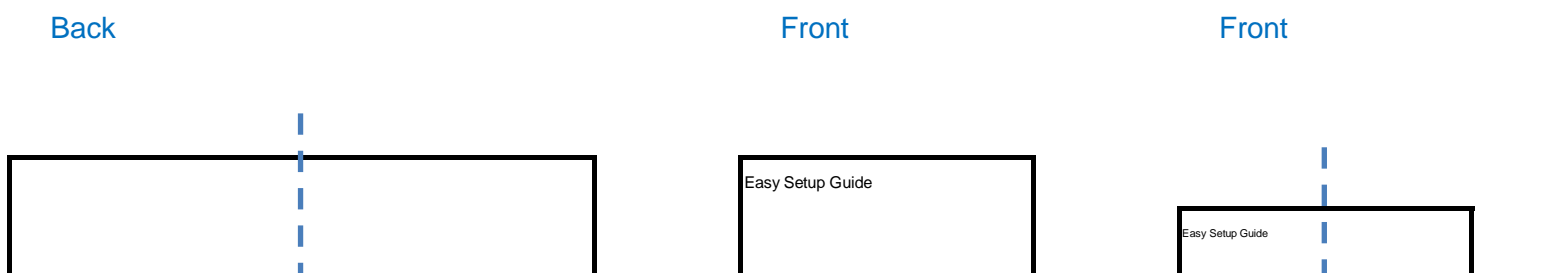

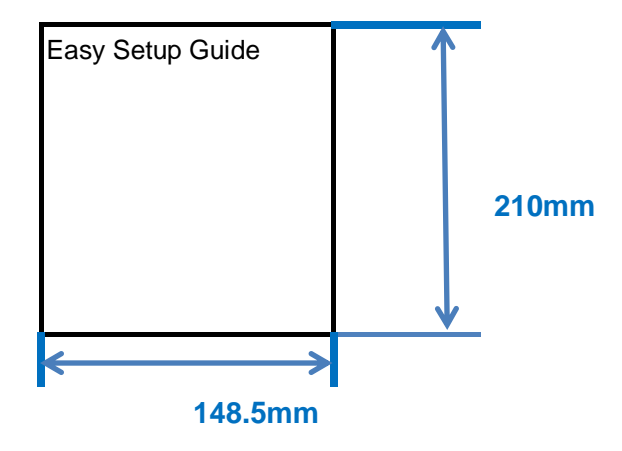

Easy Setup Guide

# **Pagination sheet**

## Total pages : **2 pages** Part number : **MBM64776905** (Revision number) **(1508-REV02)**

Please read this Easy Setup Guide carefully before operating your product. Keep it for future reference and record the model number and serial number of the product. See the label attached on the product and quote this information to your dealer if you require service.

**Accessories / Компоненты / Приладдя / Aksessuarlar / Қосалқы құралдар**

### **Optional Accessories / Дополнительные принадлежности / Додаткове приладдя / Ixtiyoriy aksessuarlar / Қосымша қосалқы құралдар**

## **Connecting the power / Подключение к электросети / Під'єднання живлення / Quvvatni ulash / Қуат көзіне қосу**

<del>. . . .</del>

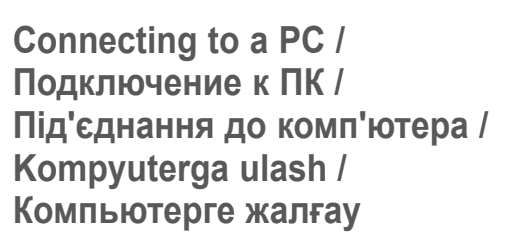

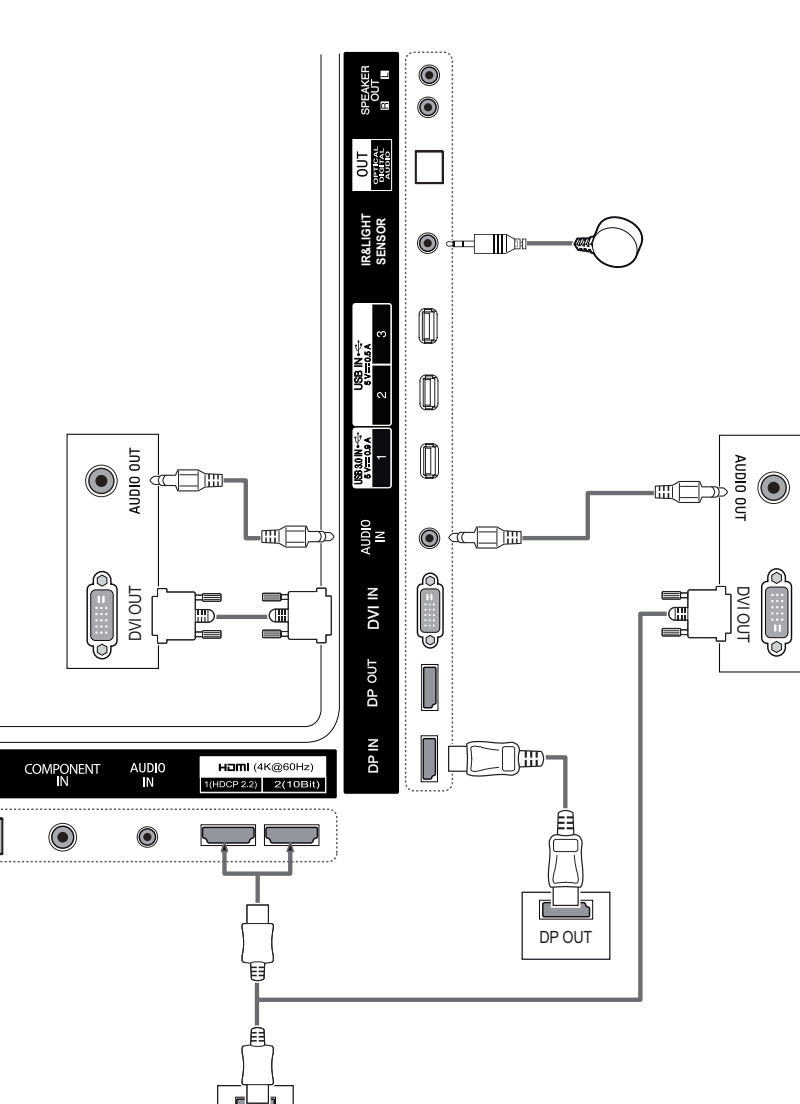

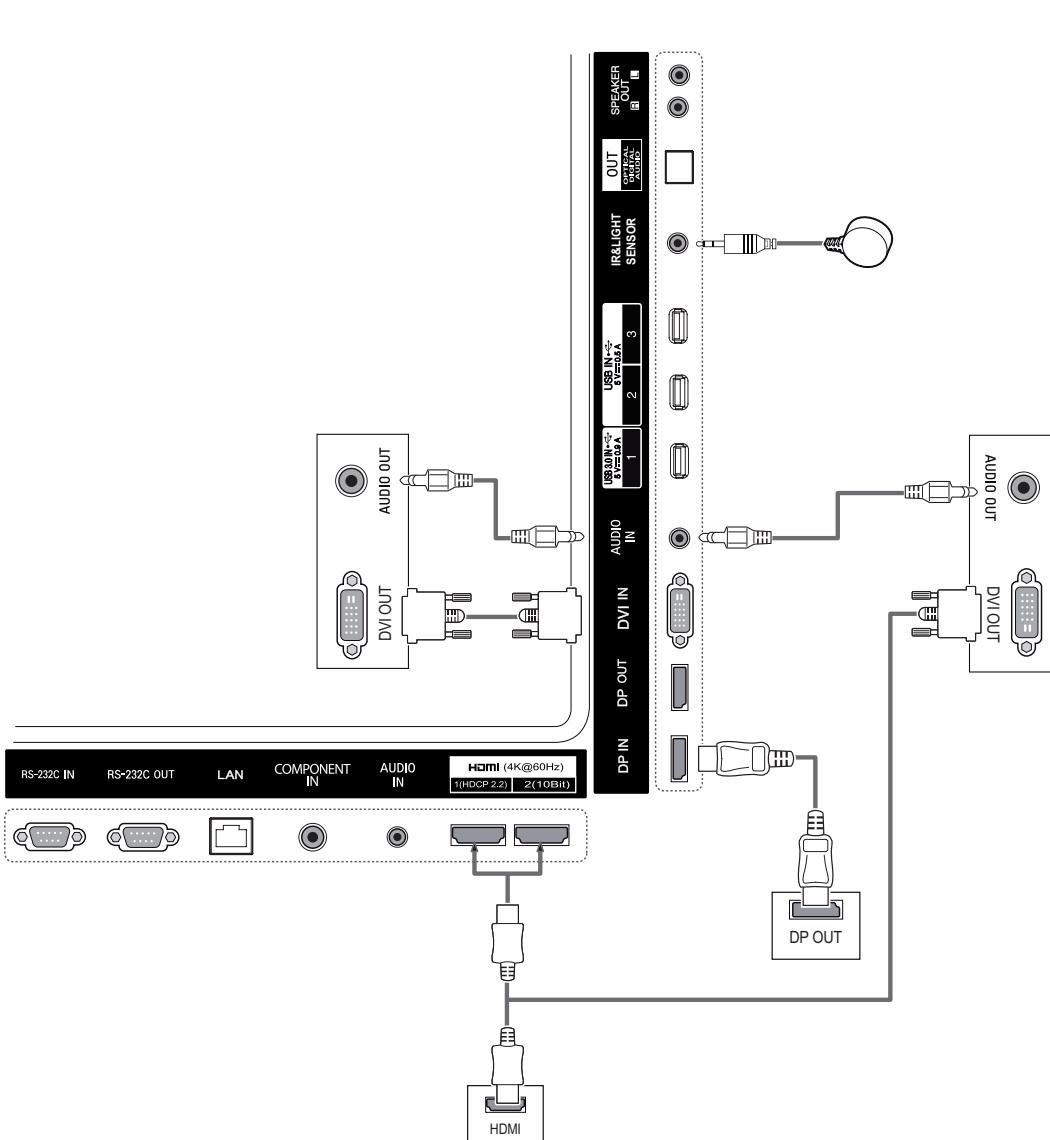

**Cable Tie SP-2200**

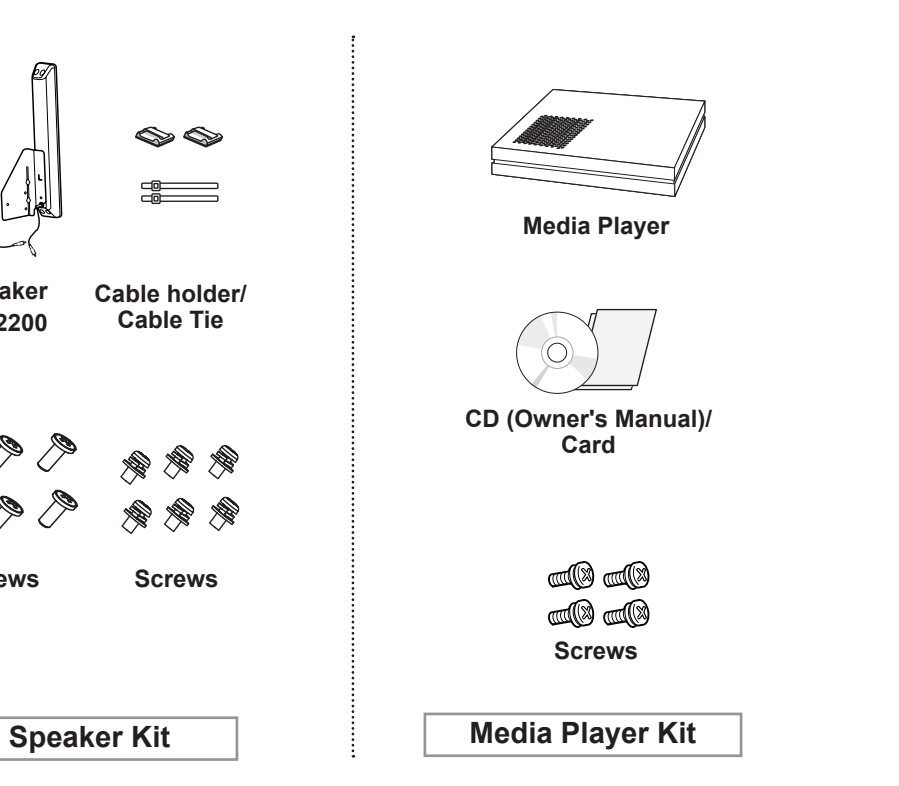

**Speaker**

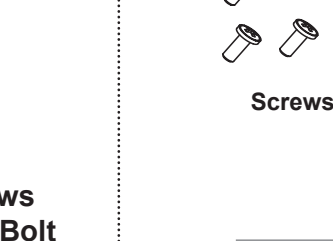

#### **98LS95A**

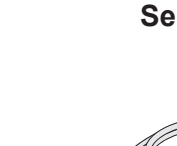

**Power Cord IR and Light Sensor**

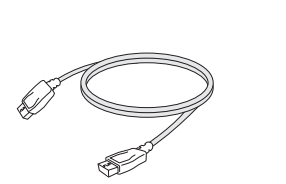

**Batteries**

 $\bigcircled{C}$  is a  $\boxed{\circ}$ [1.,

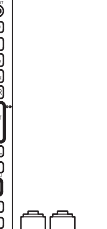

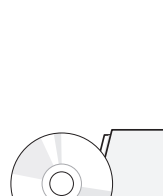

Remote Control /  $\quad$  CD (Owner's Manual)/ HDMI Cable

**Card**

**RS-232C Cable**

**DISPLAYPORT Cable**

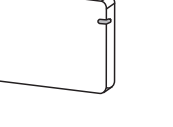

**Stereo to COMPONENT Gender** **Eye-Bolt Bracket (2 EA)**

**and and** 

and and

**Wi-Fi Dongle (AN-WF500) M4 x L12 Screws (4 EA) (For Eye-Bolt Bracket)**

# \*MBM64776905\*

# **Easy Setup Guide**

**ENG ENGLISH РУС РУССКИЙ УКР УКРАЇНСЬКА O'ZB O'ZBEK ҚАЗ ҚАЗАҚША**

**ENG** Make sure the following items are included with your product. The included accessories may look slightly different from the figures shown below.

- **РУС** Убедитесь, что в комплект поставки входят следующие компоненты. Входящие в комплект поставки принадлежности могут немного отличаться от приведенных на рисунке.
- **УКР** Перевірте, чи все перелічене приладдя входить в комплектацію виробу. Вигляд приладдя з комплекту може дещо відрізнятися від зображеного.
- **O'ZB** Mahsulotingiz majmuasi tarkibida quyidagilarning mavjudligiga ishonch hosil qiling. Birga berilgan aksessuarlar quyidagi rasmda ko'rsatilganidan biroz farq qilishi mumkin.
- **ҚАЗ** Мына заттардың өніммен бірге келуін тексеріңіз. Бірге берілетін қосалқы құралдар төменде көрсетілген суреттерден аздап басқаша болып көрінуі мүмкін.

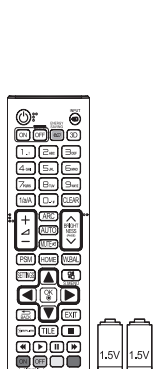

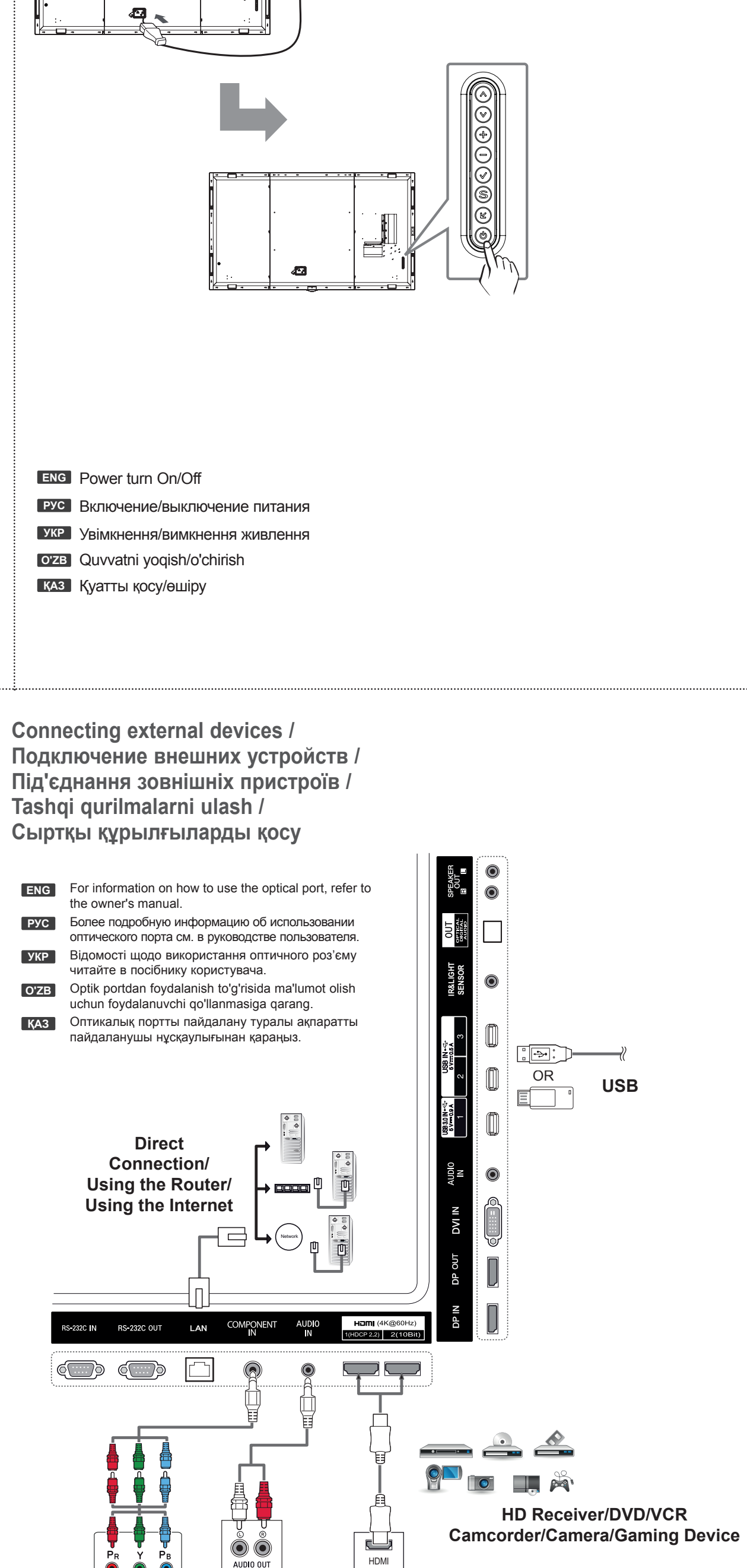

**РУС | Претензии (предложения) по качеству товара, ремонт и техническое обслуживание товара принимает:** Фирменный сервисный центр г. Москва, пл. Победы, д. 2, стр. 2. **ID** Информацию о других сервисных центрах можно получить в службе поддержки клиентов. **ON OFF**

**ENG** Without prior notice, optional accessories are subject to change to improve the performance of the product, and new accessories may be added. Optional accessories are not

# included for all models.

**РУС** Дополнительные принадлежности могут быть изменены без предварительного уведомления для улучшения производительность устройства. Дополнительные принадлежности доступны не для всех моделей.

**УКР** Додаткове приладдя може бути змінено для покращення роботи виробу, а також може додаватися нове приладдя без попередження. Деякі моделі не комплектуються додатковим приладдям.

**O'ZB** Avvaldan xabardor qilinmagan holda mahsulotning ishlashini yaxshilash uchun ixtiyoriy aksessuarlar o'zgartirilishi va yangi aksessuarlar qo'shilishi mumkin. Ixtiyoriy aksessuarlar barcha modellarga ham qo'shib berilmaydi.

**ҚАЗ** Өнімнің жұмысын жақсарту үшін,қосымша қосалқы құралдар алдын ала ескертусіз өзгертілуі мүмкін. Қосымша қосалқы құралдар кейбір үлгілермен бірге берілмейді.

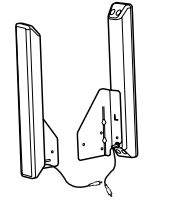

- **УКР** Претензії (пропозиції) щодо якості товару, ремонту чи технічного обслуговування ви можете надіслати за адресою: ПІІ «ЛГ Електронікс Україна», Україна, 01004, Київ, вул. Басейна 6, Інформацію про адреси сервісних центрів ви можете отримати, звернувшись до Служби підтримки клієнтів.
- **ҚАЗ** Қазақстан Республикасы территориясында тұтынушылардан келіп түскен талаптар мен ұсыныстарды қарайтын және тауарды жөндеу мен техникалық қызмет көрсететін ұжым: АҚ «Эл Джи Электроникс Алматы Казахстан» , 050061, Қазақстан Республикасы, Алматы қ., Көкорай, 2А. Басқа сервис орталықтары жайында мағлұматты "Тұтынушыға қызмет көрсету орталығына" телефон шалу арқылы білуге болады.

**УКР** Вибір вхідного сигналу.

**РУС** Выберите источник входного сигнала

**ENG** Select an input signal.

**O'ZB** Kirish signalini tanlang.

**ҚАЗ** Кіріс сигналын таңдаңыз.

**Note / Примечание / Примітка / Eslatma / ЕСКЕРТПЕ**

**INPU** (⊕

 $\exists$  DEF

 $4$ <sub>GH</sub>  $5<sub>m</sub>$   $5<sub>mm</sub>$ 

Подключите входной сигнальный кабель и закрепите его, повернув винты по часовой стрелке. **РУС**

Під'єднайте кабель вхідного сигналу та зафіксуйте його, повернувши гвинти за годинниковою стрілкою. **УКР**

**O'ZB** Signal kirishi kabelini ulang va burama mixlarni soat mili yo'nalishida aylantirish orqali uni taranglashtiring.

**ҚАЗ** Сигнал кірісінің кабелін жалғажалғаңыз бұрандаларды сағат тілі бойынша бұру арқылы оны бекітіңіз.

**Note / Примечание / Примітка / Eslatma / ЕСКЕРТПЕ**

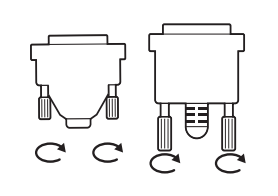

**ENG** Connect the signal input cable and tighten it by turning the screws clockwise.

HDMI1 → HDMI2 → DISPLAYPORT → DVI → COMPONENT

### **Installing Batteries / Установка батарей / Встановлення батарей / Batareyalarni o'rnatish / Батареяларды орнату**

- Произойдет автоматический запуск компакт-диска. (только при использовании ОС Windows). Если он не запускается автоматически, откройте его с помощью представленной ниже
- последовательности.  $\blacksquare$  Мой компьютер → Digital LG(CD-ROM) → Index.htm Открыть
- $\blacksquare$  Мой компьютер → Digital\_LG(CD-ROM) → Manual → Открыть Owner's manual Открыть

## **REMOTE CONTROL / ПУЛЬТ ДИСТАНЦИОННОГО УПРАВЛЕНИЯ / ПУЛЬТ ДИСТАНЦІЙНОГО КЕРУВАННЯ / MASOFADAN BOSHQARISH PULTI / ҚАШЫҚТАН БАСҚАРУ ҚҰРАЛЫ**

**Dimensions (Width x Height x Depth) / Weight**

**Розміри (ширина х висота х глибина) / вага O'lchamlari (Eni x Bo'yi x Chuqurligi) / Og'irligi**

**ENG** The specifications shown above may be changed without prior notice for quality improvement.

**Размеры (ширина x высота x глубина) / Вес Өлшемдері (ені х биіктігі х қалыңдығы) / салмағы**

#### **РУС Вставьте компакт-диск в дисковод компьютера.**

- 1  $\upphi$  (POWER) (ЖИВЛЕННЯ) : Увімкнення або вимкнення
- **MONITOR ON/OFF :** Увімкніть монітор. / Вимкніть монітор. **<sup>2</sup>**
- **Кнопка збільшення / зменшення гучності :** Регулю-**3** вання рівня гучності.
- **SETTINGS :** Використовується для доступу до головних **4** меню або зберігання введених даних і виходу з меню. **Навігаційні кнопки :** Переміщення пунктами **5**
- меню та параметрами. **OK :**Вибір пункту чи параметра меню та підтвердження
- **BACK (НАЗАД) :** Повернення на крок назад у програмі або **6** функції, де передбачено взаємодію з користувачем.
- **Кнопки керування меню USB-пристрою :** Керування **7** відтворенням мультимедійного вмісту.
- **ENERGY SAVING :**Регулювання яскравості зображення **8** для зменшення споживання електроенергії.
- **9 INPUT (ВХІД) :** Вибір режиму вхідного сигналу.
- **Кнопка BRIGHTNESS :**Налаштування яскравості **10** зображення. Ця модель не підтримує функцію PAGE. (Залежно від моделі ця функція може не
- **11 AUTO (АВТО) :** Автоматичне регулювання розташування зображення та мінімізація ефекту миготіння (тільки для вхідного сигналу RGB). (Залежно від моделі ця функція може не підтримуватися).
- **12 HOME:** Увімкнення панелі запуску.
- **13 EXIT (ВИХІД) :** Вийти з усіх задач і програм OSD.
- **\* Додаткову інформацію про використання пульта дистанційного керування читайте в посібнику користувача на компакт-диску.**

#### **УКР Вставте компакт-диск у комп'ютер**

- Компакт-диск запуститься автоматично (тільки для Windows)
- Якщо він автоматично не запускається, його можна переглянути у такий спосіб.
- $\blacksquare$  Мій комп'ютер → Digital LG(CD-ROM) → Index.htm Відкрити  $\blacksquare$  Мій комп'ютер → Digital\_LG(CD-ROM) → Manual (Нұсқаулық) → Owner's manual Open (Пайдаланушы
- нұсқаулығын ашу)

#### **Insert CD-ROM in Computer. ENG**

- CD-ROM will open automatically. (for Window only)
- If it does not run automatically, it is available to see the below sequence.
- $\blacksquare$  My computer  $\rightarrow$  Digital\_LG (CD-ROM)  $\rightarrow$  Index.htm Open
- My computer → Digital\_LG (CD-ROM) → Manual → Owner's manual Open

### **To View the Owner's Manual /**

**Для просмотра руководства пользователя / MЩоб переглянути посібник користувача / Foydalanuvchi yo'riqnomasini ko'rish / Пайдаланушы нұсқаулығын қарау үшін** 

#### **O'ZB Kompyuterga CD-ROM-ni kiriting.**

- CD-ROM avtomatik ravishda ochiladi. (Faqat Window uchun)
- Agar u avtomatik ravishda ishga tushmasa, uni quyida ko'rsatilgan ketma-ketlikda ishga tushirish mumkin. My computer (Mening kompyuterim)  $\rightarrow$  Digital LG(CD-ROM) (Raqamli LG(CD-ROM))  $\rightarrow$  Index.htm Open (Index.htm Ochish)
- My computer (Mening kompyuterim)  $\rightarrow$  Digital LG(CD-ROM) (Raqamli LG(CD-ROM))  $\rightarrow$  Manual (Qo'lda)  $\rightarrow$
- Owner's manual Open (Foydalanuvchi qo'llanmasi Ochish)

**\* Дополнительные сведения об использовании пульта ДУ см. в руководстве пользователя на компакт-диске.**

 **\* For more details on how to operate the remote control, please refer to the CD manual.**

 **\* Masofadan boshqarish pultidan foydalanish bo'yicha ko'proq ma'lumotlar olish uchun CD qo'llanmaga** 

**qarang.**

- **ENG**
- **1**  $\uplus$  (POWER) : Turns the monitor on or off.
- **MONITOR ON/OFF :** Turns the monitor on. / **2** Turns the monitor off.
- **3 Volume Up / Down Button :** Adjusts the volume.
- **SETTINGS :** Accesses the main menus or saves your input **4** and exit menus.
- **Navigation Buttons :** Scrolls through menus or options. **5 OK :** Selects menus or options and confirms your input.
- **BACK:** Allows you to move back one step in the user interac-**6** tion function.
- **7 USB Menu Control Buttons:** Controls media playback.
- **ENERGY SAVING:** Adjusts the brightness of the picture to **8** reduce energy consumption.
- **9 INPUT:** Selects the input mode.
- **BRIGHTNESS Button:** Adjust the brightness by pressing **10** the Up and Down buttons on the remote control. (Depending upon the model, this feature may not be supported.)
- **AUTO:** Automatically adjusts picture position and minimizes **11** image instability (available for RGB input only).(Depending upon the model, this feature may not be supported.)
- **12 HOME: Activates the Launcher.**

**13 EXIT:** Quit all OSD tasks and applications.

- **ENG** To replace batteries, open the battery cover, replace batteries (1.5 V AAA) matching  $\oplus$  and  $\ominus$  ends to the label inside the compartment, and close the battery cover. To remove the batteries, perform the installation actions in reverse.
- Чтобы заменить батареи, откройте крышку батарейного отсека, замените батареи (1,5 В AAA), **РУС**  $\overline{\text{co6}}$ людая  $\oplus$  и  $\ominus$  на наклейке в отсеке, и закройте крышку. Чтобы извлечь батареи питания, выполните указания по их установке в обратном порядке.
- Для заміни батарей відкрийте кришку відсіку для батарей, вставте батареї (1,5 В, AAA), **УКР** враховуючи відповідні значення полярності (позначки  $\oplus$  та  $\ominus$  всередині відсіку) і закрийте кришку відсіку Щоб вийняти батареї, виконайте ті самі дії у зворотному порядку.
- **O'ZB** Batareyalarni almashtirish uchun batareyalar bo'lmasi qopqog'ini oching, batareyalarni (1.5 V AAA)  $\oplus$  va  $\ominus$  uchlarini bo'lma ichidagi belgiga moslashtirgan holda almashtiring va batareyalar bo'lmasi qopqog'ini yoping. Batareyalarni olib tashlash uchun o'rnatish harakatlarini teskari tartibda bajaring.
- $\,$ қ<code>аз Ватареяларды ауыстыру</code> үшін, батарея қақпағын ашып, батареяларды (1,5 В ААА) $\oplus$  және ⊝ жақтарын ішіндегі белгілерге келтіріп салыңыз да, қақпақты жабыңыз. Қашықтан басқару құралын монитордағы сенсорына бағыттау керек. Батареяларды шығару үшін, орнату әрекеттерін кері тәртіппен орындаңыз.

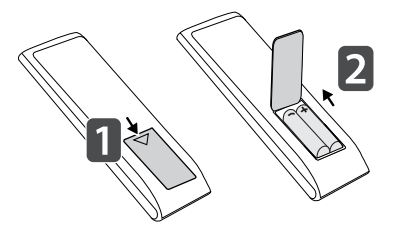

- **11 AUTO (АВТО) :** Автоматическая регулировка положения изображения и устранение мерцания изображения (только для сигнала RGB).(В зависимости от модели данная функция может не поддерживаться.)
- **12 HOME:** Выбор главного меню.
- **EXIT (ВЫХОД) :** Выход из всех задач и приложений **13** экранного меню.

#### **РУС (POWER) (ПИТАНИЕ) :** Включение или выключение **1** монитора. **MONITOR ON/OFF :** Включите монитор. / Выключите **2** монитор. **Клавиша увеличения/ уменьшения громкости: 3** Настройка громкости. **SETTINGS:** Переход в главное меню или сохранение **4** введенных данных и выход из меню. **Кнопки навигации :** Последовательная навигация в меню, **5** в выбранном направлении. **OK :** Выбор меню или параметров и подтверждение ввода. **BACK (НАЗАД) :** Возврат на один шаг при выполнении **6** любых действий пользователем. **Кнопки управления USB :** Управление **7** воспроизведением файлов мультимедиа. **ENERGY SAVING (ЭНЕРГОСБЕРЕЖЕНИЕ) :**Регулировка **8** яркости экрана для снижения энергопотребления. **9 INPUT (ВХОД)** : Выбор режима ввода. **Кнопка BRIGHTNESS (яркость) :** Регулировка яркости **10** экрана. Функция PAGE не поддерживается в этой модели. (В зависимости от модели данная функция может не поддерживаться.) **УКР** монітора. вибору. підтримуватися).

#### **O'ZB**

- **1 (POWER) (QUVVAT) :** Monitorni yoqadi yoki o'chiradi.
- **2 MONITOR ON/OFF :** Monitorni yoqadi./ Monitorni o'chiradi.
- **3 Volume Up/Down Button :** Ovoz balandligini sozlaydi.
- **4 SETTINGS :**Asosiy menyularga kiradi yoki kiritganlaringizni saqlaydi va menyulardan chiqadi.
- **5 Navigation Buttons :** Menyular va parametrlar bo'ylab o'tkazadi.
- **OK :** Menyular yoki parametrlarni tanlaydi va siz kiritgan ma'lumotlarni tasdiqlaydi.
- **BACK (ORQAGA) :** Sizga foydalanuvchi o'zaro aloqasi funk-**6** siyasida bir qadam orqaga o'tishingizga imkon beradi.
- **USB Menu Control Buttons (USB menyusini boshqarish 7 tugmalari)** : Mediani o'ynatishni boshqaradi.
- **ENERGY SAVING (ENERGIYANI TEJASH) :** Energiya **8** iste'molini kamaytirish uchun tasvir ravshanligini sozlaydi.
- **9 INPUT (KIRISH) :** Kiritish rejimini tanlaydi.
- **BRIGHTNESS (RAVSHANLIK) :** Displey ravshanligini so-**10** zlaydi. PAGE Funksiyasi bu modelda qo'llab-quvvatlanmaydi. (Modelga bog'liq ravishda bu xususiyat qo'llab-quvvatlanmasligi mumkin.)
- **AUTO (AVTO) :** Tasvir holatini avtomatik ravishda sozlaydi **11** va tasvir noturg'unligini kamaytiradi (Faqat RGB kirishi uchun mavjud). (Modelga bog'liq ravishda bu xususiyat qo'llabquvvatlanmasligi mumkin.)
- **12 HOME:** Ishga tushirgichni faollashtiradi.

**EXIT (CHIQISH) :** Barcha Ekran menyusi vazifalari va ilova-**13** laridan chiqing.

2191.8 mm x 1246.8 mm x 69.4 mm / 87.3 kg

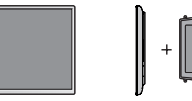

- 
- 2191,8 mm x 1246,8 mm x 69,4 mm / 87,3 kg

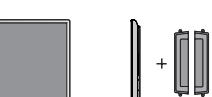

2191.8 mm x 1246.8 mm x 119 mm / 88.1 kg 2191,8 mm x 1246,8 mm x 119 mm / 88,1 kg

#### **Компьютерге CD-ROM дискісін салыңыз. ҚАЗ**

- CD-ROM автоматты түрде ашылады.(тек Window жүйесі үшін)
- Егер ол автоматты түрде ашылмаса, оны төмендегі әрекеттер кезектілігімен қарауға болады.
- $\blacksquare$  My computer (Менің компьютерім)  $\rightarrow$  Digital LG(CD-ROM)  $\rightarrow$  Index.htm Open (Ашу)
- Open (Пайдаланушы нұсқаулығын ашу)
- 
- 
- 
- 
- 
- My computer (Менің компьютерім) ➙ Digital\_LG(CD-ROM) ➙ Manual (Нұсқаулық) ➙ Owner's manual

Зазначені вище характеристики можуть бути змінені без попереднього повідомлення з метою покращення якості. **УКР**

Приведенные характеристики могут быть изменены без предварительного уведомления в целях повышения качества. **РУС**

**O'ZB** Yuqorida ko'rsatilgan xususiyatlar sifatni yaxshilash uchun avvaldan xabardor qilinmagan holda o'zgartirilishi mumkin.

**ҚАЗ** Жоғарыда көрсетілген техникалық сипаттар сапаны жақсарту мақсатымен алдын ала ескертусіз өзгертілуі мүмкін.

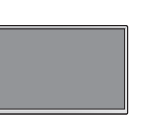

 **\* Қашықтан басқару құралын пайдалану туралы қосымша мәліметтерді ықшам дискідегі нұсқаулықтан қараңыз.**

**ҚАЗ**

- **(POWER)(ҚУАТ) :** Мониторды қосады немесе **1** өшіреді.
- **MONITOR ON / OFF :** Мониторды қосады. / Мониторды **2** өшіреді.
- **Дыбыс деңгейін арттыру немесе азайту түймесі: 3** Дыбыс деңгейін реттейді.
- **SETTINGS :** Негізгі мәзірге өту немесе енгізілген **4** деректерді сақтау және мәзірден шығу.
- **Навигация түймелері :** Мәзірдегі жүйелі навигация, **5** таңдалған бағытта. **OK :** Мәзірлер мен параметрлерді таңдап, енгізуді растайды.
- **BACK :** Пайдаланушыға кез келген әрекетті бір қадам **6** артқа жылжуға мүмкіндік береді.
- **USB мәзірінің басқару түймелері :** Мультимедиа **7** файлының ойнатылуын басқарады.
- **ENERGY SAVING :**Тұтынылатын қуатты азайту үшін **8** кескіннің жарықтығын реттейді.
- **9 INPUT :** Кіріс режимін таңдайды.
- **Brightness түймесі :** Экранның жарықтығын реттейді. **10** PAGE функциясы бұл үлгіде қолданылмайды. (Үлгіге байланысты бұл мүмкіндікке қолдау көрсетілмеуі мүмкін.)
- **AUTO :** Суреттің орнын автоматты түрде реттейді **11** және суреттің тұрақсыздығын азайтады.(тек RGB кіріс сигналында бар). (Үлгіге байланысты бұл мүмкіндікке қолдау көрсетілмеуі мүмкін.)
- **12 HOME :** Іске қосу құралын қосады.
- **EXIT :** Барлық OSD тапсырмалары мен қолданбаларынан шығыңыз.

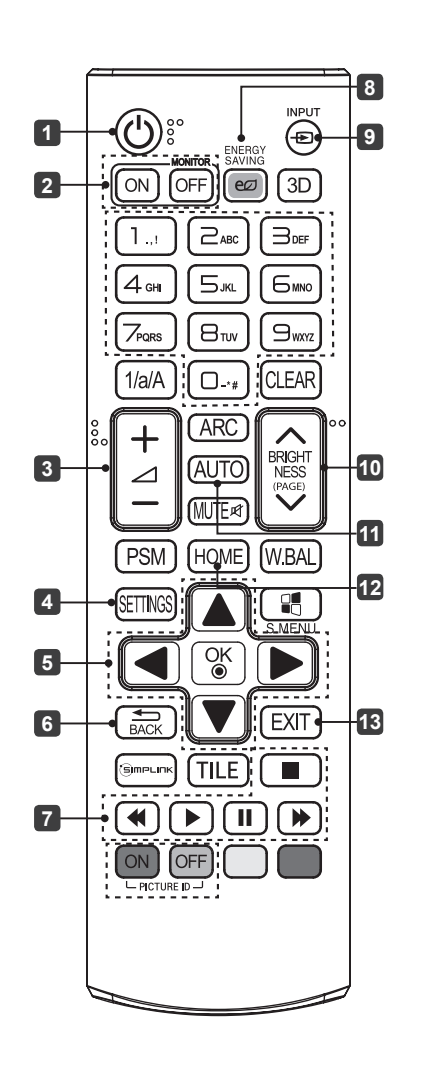